# LING 408/508: Computational Techniques for Linguists

Lecture 11

# Today's Topics

• Let's practice learning how to write shell scripts ...

### Exercise 1: print arguments to a script

 Write a bash shell script that simple accepts command line arguments and prints out the number of arguments, and each argument numbered on a separate line

### • Example:

bash args.sh a b c

Args: 3

#1: a

#2: b

#3: c

What you need to know to solve this:

- 1. \$#
- 2. \$1
- 3. shift
- 4. store a variable
- 5. increment a value by 1

### Exercise 1: print arguments to a script

Many different ways to write the solution... args1.sh vs. args2.sh

```
1#!/bin/bash
2args=0
3echo "Args: $#"
4while [ $# -ne 0 ]
5do
6     ((args=args+1))
7     echo "#$args: $1"
8     shift
9done
10 exit 0
```

```
1#!/bin/bash¶
2echo "Args: $#"¶
3c=1¶
4for i in $@¶
5do¶
6    echo "#$c: $i"¶
7    ((c=c+1))¶
8    shift¶
9done¶
10exit 0¶
```

# Exercise 2: deleting files

#### NAME

rm - remove files or directories

#### **SYNOPSIS**

rm [OPTION]... [FILE]...

#### **DESCRIPTION**

This manual page documents the GNU version of rm. rm removes each specified file. By default, it does not remove directories.

If the  $-\underline{I}$  or  $-\underline{-interactive=once}$  option is given, and there are more than three files or the  $-\underline{r}$ ,  $-\underline{R}$ , or  $-\underline{-recursive}$  are given, then  $\underline{rm}$  prompts the user for whether to proceed with the entire operation. If the response is not affirmative, the entire command is aborted.

Otherwise, if a file is unwritable, standard input is a terminal, and the  $\underline{-f}$  or  $\underline{--force}$  option is not given, or the  $\underline{-i}$  or  $\underline{--interactive=always}$  option is given, rm prompts the user for whether to remove the file. If the response is not affirmative, the file is skipped.

### Exercise 2: deleting files

### Remove File/Directory

remove file.txt?

• rm

```
removes a directory (empty)
    • rm –d
                         recursive remove (extreme danger!)
    • rm –r
    • rm –rf
                        forced recursive remove (!!!)
• Examples:

    touch file.txt

    rm file.txt

                                          (you have default write permission)
    touch protected.txt
    • chmod u-w protected.txt
                                         (u = user, -w = remove write permission)
    • rm protected.txt
    override r--r-- sandiway/staff for protected.txt?

    rm —f protected.txt

                                                  (no interaction: forced removal)
    • rm —i file.txt
                                                  (ask it to ask you for confirmation)
```

removes a file (dangerous!)

# Exercise 2: deleting files

### best used in interactive shell

```
• can put alias shortcut in Terminal startup ~/.bash_profile (MacOS) or ~/.bashrc
```

```
    alias rm="rm -i" not recursively expanded (considered dangerous: why?)
    alias (list defined aliases)
    unalias rm (remove alias)
```

• Aliases don't work in shell scripts (rm.sh):

```
#!/bin/bash
if [ $# -ne 1 ]; then
    echo "usage: filename"
    exit 1
fi
touch $1
rm -i won't
    be called!
```

```
At least two reasons:
```

- another computer
- 2. shell scripts

```
define a function in ~/.bash_profile
  (absolute path: otherwise recursive)
  rm () {
      /bin/rm -i "$@"
}
export -f rm
```

### Other commands with -i

-i (interactive confirm option)
 before overwriting a file

```
• mv -i rename file
```

• cp -i copy file

```
dhcp-10-142-132-201:ling508-18 sandiway$ cp -i test.jpg test2.jpg
overwrite test2.jpg? (y/n [n])
not overwritten
dhcp-10-142-132-201:ling508-18 sandiway$ mv -i test.jpg test2.jpg
overwrite test2.jpg? (y/n [n])
not overwritten
```

 Write a script that reads each line of a file, then writes the line back out, but with an extra blank line following. This has the effect of double-spacing the file.

```
SBS2893:ling508-15 sandiway$ more test.txt
this is line one.
this is line two.
this is line three.
this is the last line.

SBS2893:ling508-15 sandiway$ bash doublespace.sh < test.txt
this is line one.
this is line two.
this is line three.
this is the last line.

SBS2893:ling508-15 sandiway$
```

What you need to know to solve this:

- 1. read
- 2. test [[ ... ]]
- 3. while loop

read [-ers] [-a aname] [-d delim] [-i text] [-n nchars] [-N nchars] [-p prompt] [-t timeout] [-u fd] [name ...]

One line is read from the standard input, or from the file descriptor <u>fd</u> supplied as an argument to the -u option, split into words as described above under Word Splitting, and the first word is assigned to the first <u>name</u>, the second word to the second <u>name</u>, and so on. If there are more words than names, the remaining words and their intervening delimiters are assigned to the last <u>name</u>. If there are fewer words read from the input stream than names, the remaining names are assigned empty values. The characters in IFS are used to split the line into words using the same rules the shell uses for expansion (described above under Word Splitting). The

#### -i text

If **readline** is being used to read the line, <u>text</u> is placed into the editing buffer before editing begins.

#### -n nchars

read returns after reading <u>nchars</u> characters rather than waiting for a complete line of input, but honors a delimiter if fewer than <u>nchars</u> characters are read before the delimiter.

#### -p prompt

Display <u>prompt</u> on standard error, without a trailing newline, before attempting to read any input. The prompt is displayed only if input is coming from a terminal.

- -r Backslash does not act as an escape character. The backslash is considered to be part of the line. In particular, a backslash-newline pair may not be used as a line continuation.
- -s Silent mode. If input is coming from a terminal, characters are not echoed.

#### -t timeout

Cause **read** to time out and return failure if a complete line of input (or a specified number of characters) is not read within <u>timeout</u> seconds. <u>timeout</u> may be a decimal number with a fractional portion following the decimal point. This option is only effective if **read** is reading input from a terminal, pipe, or other special file; it has no effect when reading from regular files. If **read** times out, **read** saves any partial input read into the specified variable <u>name</u>. If <u>timeout</u> is 0, **read** returns immediately,

```
-a file
      True if file exists.
-b file
      True if file exists and is a block special file.
      True if file exists and is a character special file.
-d file
      True if file exists and is a directory.
-e file
      True if file exists.
-f file
      True if file exists and is a regular file.
-g file
      True if <u>file</u> exists and is set-group-id.
-h file
      True if file exists and is a symbolic link.
-k file
      True if file exists and its ``sticky'' bit is set.
-p file
      True if file exists and is a named pipe (FIFO).
-r file
      True if file exists and is readable.
-s file
      True if file exists and has a size greater than zero.
```

### test [[ .. ]]

```
-t fd True if file descriptor fd is open and refers to a terminal.
-u file
      True if file exists and its set-user-id bit is set.
-w file
       True if file exists and is writable.
-x file
       True if file exists and is executable.
-G file
       True if file exists and is owned by the effective group id.
-L file
      True if file exists and is a symbolic link.
-N file
       True if file exists and has been modified since it was last read.
-O file
       True if file exists and is owned by the effective user id.
-S file
       True if file exists and is a socket.
```

### test [[ .. ]]

```
file1 -ef file2
      True if file1 and file2 refer to the same device and inode numbers.
file1 -nt file2
      True if file1 is newer (according to modification date) than file2, or if file1
      exists and file2 does not.
file1 -ot file2
       True if file1 is older than file2, or if file2 exists and file1 does not.
-o optname
       True if the shell option optname is enabled. See the list of options under the
       description of the -o option to the set builtin below.
-v varname
       True if the shell variable varname is set (has been assigned a value).
-R varname
      True if the shell variable varname is set and is a name reference.
-z string
      True if the length of string is zero.
string
-n string
      True if the length of string is non-zero.
```

### test [[ .. ]]

```
string1 == string2
string1 = string2
      True if the strings are equal. = should be used with the test command for POSIX
       conformance. When used with the [[ command, this performs pattern matching as
       described above (Compound Commands).
string1 != string2
      True if the strings are not equal.
string1 < string2
      True if string1 sorts before string2 lexicographically.
string1 > string2
      True if string1 sorts after string2 lexicographically.
arg1 OP arg2
       OP is one of -eq, -ne, -lt, -le, -gt, or -ge. These arithmetic binary operators
      return true if arg1 is equal to, not equal to, less than, less than or equal to,
       greater than, or greater than or equal to arg2, respectively. Arg1 and arg2 may be
       positive or negative integers.
```

• double-spacing the file (doublespace.sh):

```
#!/bin/bash
read ln
while [ -n "$ln" ]; do also works
-n = non-zero

-n = non-zero
read ln
done
```

read -r
If this option is given, backslash does not act as an escape character.

```
[ling508-20$ bash doublespace.sh < singlespace.txt
1st line
2nd line
3rd line
4th line
5th line
[ling508-20$ bash doublespace.sh singlespace.txt
a
a
b
b
b
ling508-20$</pre>
```

double-spacing the file (doublespace2 sh):

```
1#!/bin/bash
2 if [[ -r $1 ]]; then
3    while read -r ln; do
4         echo $ln
5         echo
6    done < "$1"
7 else
8    echo "Can't read $1"
9    exit 1
10 fi</pre>
```

```
[ling508-20$ bash doublespace2.sh singlespace.txt
1st line
2nd line
3rd line
4th line
5th line
[ling508-20$ bash doublespace2.sh singlespace3.txt
Can't read singlespace3.txt
ling508-20$
```

whitespace trim problem workaround:

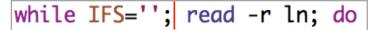

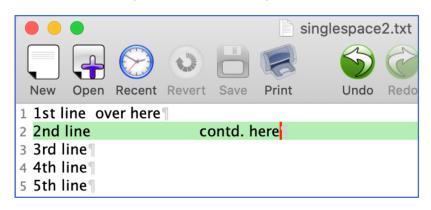

```
[ling508-20$ bash doublespace.sh < singlespace2.txt
1st line over here
2nd line contd. here
3rd line
4th line
5th line
ling508-20$</pre>
```

IFS The Internal Field Separator that is used for word splitting after expansion and to
 split lines into words with the read builtin command. The default value is
 ``<space><tab><newline>''.

Any character in **IFS** that is not **IFS** whitespace, along with any adjacent **IFS** whitespace characters, delimits a field. A sequence of **IFS** whitespace characters is also treated as a delimiter. If the value of **IFS** is null, no word splitting occurs.

### Exercise 4: all except blank lines

- Changing the line spacing of a text file:
- write a script to echo all lines of a file except for blank lines (nonblank.sh).

```
this is line one.

this is line two.
this is line three.
this is the last line.
```

```
1#!/bin/bash
2if [[ -r $1 ]]; then
3    while IFS=''; read -r ln; do
4    if [[ -n $ln ]]; then
5        echo $ln
6    fi
7    done < "$1"
8 else
9    echo "Can't read $1"
10    exit 1
11 fi</pre>
```

### Useful tidbits

- Pre-programmed interaction:
  - (here document: inline file)

```
rm () {
    /bin/rm -i "$@"
}
export -f rm
```

#### confirm.sh

```
#!/bin/bash
if [ $# -ne 1 ]; then
    echo "usage: filename"
    exit 1
fi
touch $1
rm $1
```

```
[Desktop$ rm IMG_2434.jpeg
[Desktop$ rm () {
[> /bin/rm -i "$@"
[> }
[Desktop$ export -f rm
[Desktop$ which rm
  /bin/rm
[Desktop$ rm Screen\ Shot\ 2020-09-27\ at\ 6.04.08\ PM.png
  remove Screen Shot 2020-09-27 at 6.04.08 PM.png? y
```

### Useful tidbits

bash confirm.sh <<EOF
y
EOF</pre>

#### Here Documents

This type of redirection instructs the shell to read input from the current source until a line containing only <u>delimiter</u> (with no trailing blanks) is seen. All of the lines read up to that point are then used as the standard input (or file descriptor  $\underline{n}$  if  $\underline{n}$  is specified) for a command.

The format of here-documents is:

[<u>n</u>]<<[-]word

here-document

delimiter

### Useful tidbits

#### Here Strings

A variant of here documents, the format is:

[n] << word

### bash confirm.sh <<<y</pre>

```
[tmp$ rm f1-2nd.jpg
 remove f1-2nd.jpg? n
[tmp$ bash ../confirm.sh
 usage: filename
[tmp$ bash ../confirm.sh f1-2nd.jpg
 remove f1-2nd.jpg? n
[tmp$ bash ../confirm.sh f1-2nd.jpg <<<yy
 remove f1-2nd.jpg? tmp$</pre>
```

The <u>word</u> undergoes brace expansion, tilde expansion, parameter and variable expansion, command substitution, arithmetic expansion, and quote removal. Pathname expansion and word splitting are not performed. The result is supplied as a single string, with a newline appended, to the command on its standard input (or file descriptor  $\underline{n}$  if  $\underline{n}$  is specified).